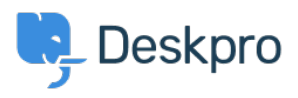

[Znalostní báze](https://support.deskpro.com/cs/kb) > [Using Deskpro](https://support.deskpro.com/cs/kb/using-deskpro) > [Admin](https://support.deskpro.com/cs/kb/admin) > [Help Center](https://support.deskpro.com/cs/kb/help-center) > [How can I show text on the Help](https://support.deskpro.com/cs/kb/articles/how-can-i-show-text-on-the-help-center-only-to-a-certain-usergroup) [Center only to a certain usergroup?](https://support.deskpro.com/cs/kb/articles/how-can-i-show-text-on-the-help-center-only-to-a-certain-usergroup)

## How can I show text on the Help Center only to a certain usergroup?

Hannah Scott - 2023-09-13 - [Comments \(0\)](#page--1-0) - [Help Center](https://support.deskpro.com/cs/kb/help-center)

## **Question:**

How do I edit a portal template to show some text only to users who belong to a particular Usergroup?

## **Answer:**

First, find the ID number of the Usergroup you wish to show the text to in **Admin > CRM > Usergroups**

## $\pmb{\times}$

Now add this to the Help Center template where you want the message to appear:

{% if app.user.isMemberOfUsergroup(N) %}

Text to display

{% endif %}

replacing N with the ID of the usergroup, and putting the message you want in place of "Text to display".

See the admin guide for **Editing Help Center Templates**.